Ministerio de Salud Seoretaría de Pelíticas Phequlación e Institutos A. N.M. A.T.

## $D$ ISPOSICIÓN <sup>Nº</sup> 0849

BUENOS AIRES , 29 ENE **2014**

VISTO el Expediente N° 1-47-13147(12-6 de la Administración **Nacional de Medicamentos, Alimentos y Tecnología Médica; y**

### CONSIDERANDO:

Que por las presentes actuaciones la firma TERUMO BCT LATIN **AMERICA S.A. solicita la autorización de modificación del Certificado de** , Inscripción en el RPPTM Nº PM-929-47, denominado: EQUIPO DE RECAMBIO PLASMÁTICO TERAPÉUTICO, marca COBE SPECTRA.

**Que lo solicitado se encuadra dentro de los alcances de la Disposición ANMAT N° 2318/02, sobre el Registro Nacional de Productores y** Productos de Tecnologia Médica (RPPTM).

**Que la documentación aportada ha satisfecho los requisitos de la normativa aplicable.**

**Que el Departamento de Registro y la Dirección Nacional de Productos Médicos han tomado la intervención que les compete.**

**Que se actúa en virtud de las facultades conferidas por los Decretos** N° 1490/92 y N° 1271/13.

### **Por ello;**

### EL ADMINISTADOR NACIONAL DE LA ADMINISTRACIÓN NACIONAL DE MEDICAMENTOS, ALIMENTOS Y TECNOLOGÍA MÉDICA

### DISPONE:

**ARTICULO 1°,- Autorízase la modificación del Certificado de Inscripción en el** RPPTM NO PM-929-47, denominado: EQUIPO DE RECAMBIO PLASMÁTICO TERAPÉUTICO, marca COBE SPECTRA.

**ARTICULO 2°,- Acéptese el texto del Anexo de Autorización de Modificaciones el cual pasa a formar parte integrante de la presente disposición y el que deberá** agregarse al Certificado de Inscripción en el RPPTM N° PM-929-47.

∬

1

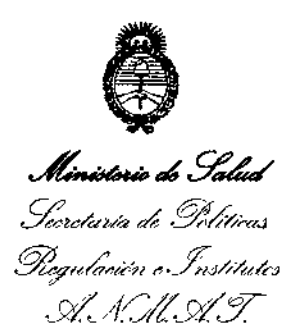

**DISPOSICIÓN Nº** 

 $0869$ 

ARTICULO 3º.- Anótese; por Mesa de Entradas notifíquese al interesado, gírese al Departamento de Registro para que efectúe la agregación del Anexo de Modificaciones al certificado original y entrega de la copia autenticada de la presente Disposición; cumplido, archívese PERMANENTE.

Expediente Nº 1-47-13147/12-6 DISPOSICIÓN Nº

 $\subset$ 

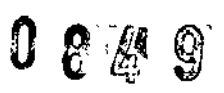

Dr. OTTO

Orsinghfr Sub Administrador Nacional  $A.N.M.A.T.$ 

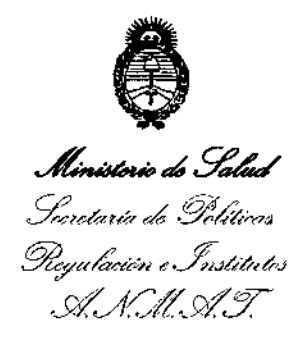

-

### **ANEXO DE AUTORIZACION DE MODIFICACIONES**

**El Administrador Nacional de la Administración Nacional de Medicamentos,** Alimentos y Tecnología Médica (ANMAT), autorizó mediante Disposición **No ...O...8 ..4** a~s **efectos de su anexado en el Certificado de Inscripción en el** RPPTM Nº PM-929-47 y de acuerdo a lo solicitado por la firma TERUMO BCT LATIN AMERICA S.A., la modificación de los datos característicos, que figuran en la tabla al pie, del producto inscripto en (RPPTM) bajo:

Nombre genérico aprobado: EQUIPO DE RECAMBIO PLASMÁTICO TERAPÉUTICO.

Marca: COBE SPECTRA.

Disposición Autorizante de (RPPTM) N° 345/09.

Tramitado por expediente  $N^{\circ}$  1-47-19083/08-0.

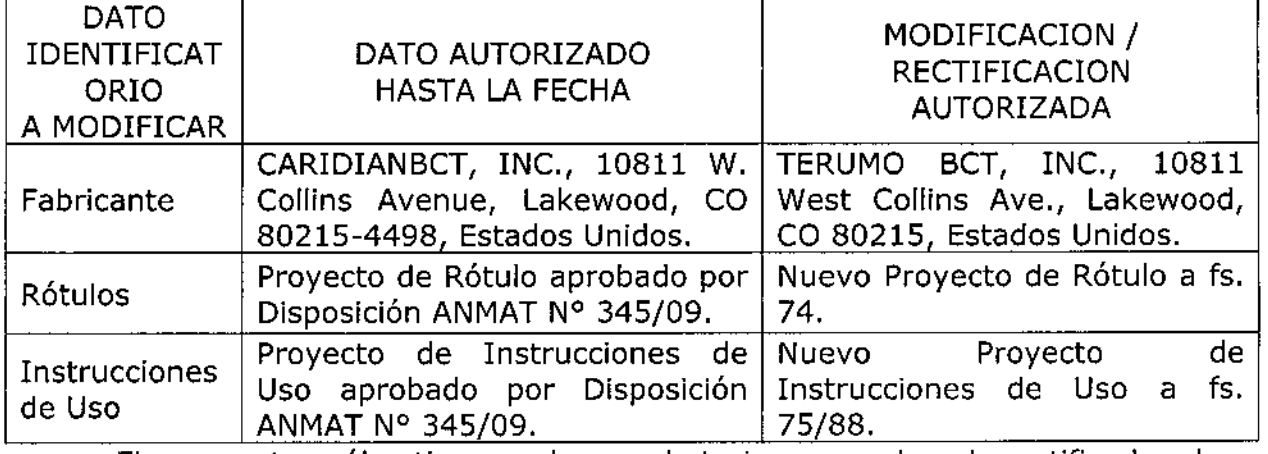

**El presente sólo tiene valor probatorio anexado al certificado de Autorización antes mencionado.**

**Se extiende el presente' Anexo de Autorización de Modificaciones del** (RPPTM) a la firma TERUMO BCT LATIN AMERICA S.A., Titular del Certificado de **Inscripción en el RPPTM NO PM-929-47, en la Ciudad de Buenos Aires, a los , 29 ENE 2014** <sup>d</sup>'as .

Expediente Nº 1-47-13147/12-6 DISPOSICIÓN Nº

 $\leq$ 

Sub Administrador Nacional  $N.M.A.T$ 

# $0849$ **TERUMOBC**

ł.

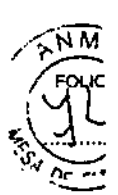

### PROYECTO DE RÓTULO

### **EQUIPO DE RECAMBIO PLASMÁTICO TERAPÉUTICO**

### MARCA: COBE<sup>®</sup> SPECTRA™

### **CATÁLOGO # 70500**

Fabricado por: TERUMO BCT, Inc. 10811 W. Collins, AVENUE. Lakewod. CO 80215 USA

Importado por: **TERUMO BCT, Latin America** La Pampa 1517, Piso 12. Ciudad Autónoma de Buenos Aires

Equipo de Recambio Terapéutico Plasmático. Marca. COBE <sup>●</sup> Spectra <sup>TM</sup>. Catálogo # 70500

Presentación

Envases conteniendo: 1 Unidad.

"Estéril" - "De un solo uso" - "No pirogénico".

Número de Lote: (Ver Producto) Fecha de Fabricación: (Ver Producto)

Condición de Venta Almacenamiento . El producto debe ser conservado en un lugar seco y protegido de temperaturas extremas. Director Técnico: Pedro Adrián Holcman, Farmacéutico Pedro Adrian Holcman Autorizado por la A.N.M.A.T. – Certificado N°: PM-929 Nº 11270 Aatricul **Ze**rvia de Astintos Regulatorios erente R **America S.A.** Terunno BCT

 $\mathcal{A}$ 

 $\|\cdot\|$ 

백

КÌ

## O"8i4' 9 **TERUMOBG**

#### INSTRUCCIONES DE USO

 $\label{eq:2.1} \frac{1}{\sigma^2} \sum_{i=1}^{\infty} \frac{1}{\sigma^2} \sum_{i=1}^{\infty} \frac{1}{\sigma^2} \sum_{i=1}^{\infty} \frac{1}{\sigma^2} \sum_{i=1}^{\infty} \frac{1}{\sigma^2} \sum_{i=1}^{\infty} \frac{1}{\sigma^2} \sum_{i=1}^{\infty} \frac{1}{\sigma^2} \sum_{i=1}^{\infty} \frac{1}{\sigma^2} \sum_{i=1}^{\infty} \frac{1}{\sigma^2} \sum_{i=1}^{\infty} \frac{1}{\sigma^2} \sum_{$ 

#### EQUIPO DE RECAMBIO PlASMÁTICO TERAPÉUTICO

### MARCA: COBE<sup>®</sup> SPECTRA<sup>™</sup>

### CATÁLOGO # 70S00

Fabricado por: TERUMO BCT, Inc. 10811 W. Collins, AVENUE. Lakewod. CO 80215 USA

Importado por: TERUMO BCT, Latin America la Pampa 1517, Piso 12. Ciudad Autónoma de Buenos Aires

Equipo de Recambio Terapéutico Plasmático. Marca. COBE <sup>●</sup> Spectra <sup>TM</sup>. Catálogo # 70500

Presentación

Envases conteniendo: 1 Unidad.

"Estéril" - "De un solo uso" - "No pirogénico".

Condición de Venta

"--------------------~---~\_..\_--\_ ....\_.\_.---\_.-----------------"

Indicaciones

TenYaro BCT Latin America S.A.

Gerente

El Equipo de Recambio Plasmático Terapéutico COBE ® Spectra ™ se utiliza para extraer el plasma de los pacientes que requieran un recambio plasmático terapéutico.

**Advertencias y Precauciones** 

1. Todas las personas a cargo del funcionamiento de este equipo deberían completamente familiarizados con el Manual del Operador. Todos los procesos debén estar efectuados por personal cualificado, bajo la supervisión de un médico. Upemédicarian holcman macéptico √s Servia  $\,$ hal $\,$ l $\,$ e Asuntos Regulatorios $\,$ ....,--

### •.... TERUMOBCT

cualificado debe estar disponible para atender al donante o paciente siempre que se lleven a cabo procesos de aféresis.

- 2. Asegúrese de que todas las conexiones lúer sean seguras. No utilice el equipo si los tapones, la aguja de retorno de la solución fisiológica o la aguja de acceso [plaquetas de vida larga (PVL), sistema de leucoreducción (tRS) o sistema automatizado de células progenitoras de sangre periférica (AutoPBSCj], o leucocitos (closed WBC) no se encuentran en el paquete al abrirlo.
- 3. Si tuviera lugar cualquiera de las siguientes situaciones, el equipo deseable de plaquetas de vida larga (PVL), tanto de unipunción como de doble punción, y los equipos de líneas de sangre AutoPBSC, sistema cerrado de leucocitos dejarán de estar funcionalmente cerrados y el producto no deberá almacenarse durante más de 24 horas:
	- Falla el primer intento de insertar la aguja de acceso.
	- El punto de inyección en el múltiple de acceso se utiliza para extraer muestras de sangre o prefundir medicamentos o soluciones por vía parenteral.
	- la bolsa de recolección de plaquetas o plasma se desconecta antes de haber sido sellada.
	- Cebado de los sistemas con otro anticoagulante que no sea ACD-A.
	- La integridad del circuito se ve afectada por cualquier motivo.
- 4. Compruebe que las líneas estén correctamente colocadas en las cuatro bombas. Si una pequeña sección de la línea sobresale del portatubos, es indicio de que la línea está incorrectamente colocada. Es posible que una línea que no está bien colocada no quede ocluida completamente por el rodillo de la bomba, en cuyo caso el flujo de esta bomba no podrá ser controlado.
- 5. Los productos desechables pueden sufrir fallas ocasionales capaces de provocar pérdidas de sangre o de productos sanguíneos, o la introducción de aire en las líneas, Es muy importante que el operador observe si existen fugas durante el cebado o uso del equipo.
- 6. Utilice técnicas de asepsia durante todos los procedimientos.
- 7. Al doblar el canal de dos etapas para instalarlo en la centrifuga, tenga cuidado de no estirar las lineas. Asegúrese de que los rodamientos estén firmemente asentados en la línea de gran diámetro que recubre la línea de múltiples lúmenes. En el caso de los sistemas LRS, cargue la cámara ANTES de cargar el canal.

.<br>.<br>. ,,

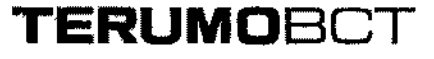

(Unidades métricas - entrar cm)

Entrada estatura,

En centímetros: {O}

(Gama: 30 a 220 cm).

2. Introduzca la estatura del paciente:

*r" .* 19<br>19<br>19

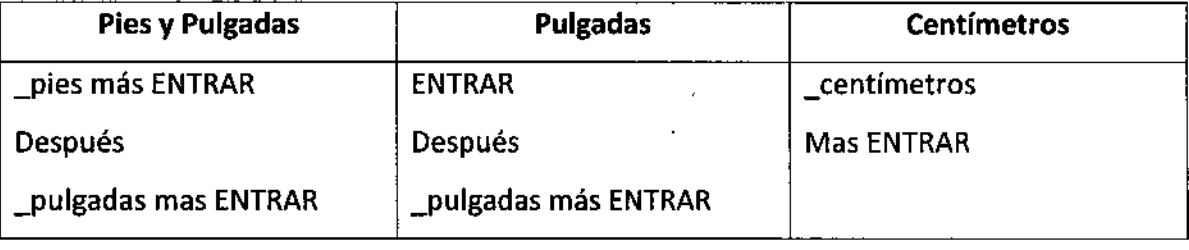

. ,. ~,

 $\ddot{r}$  .

Gama: 1 a 7 pies Gama: 12 a 84 pulg. Cama: 30 a 220 cm

(Unidades métricas)

Entrar peso, En Kilogramos: {O} (Gama: S a 230 Kg)

3. Introduzca el peso del paciente en kilogramos. Después pulse la tecla ENTRAR.

Volemia =  $\{\_\}$ ml.

 $\equiv$ cm,  $\equiv$ Kg, Femenino). ¿OK (SÍ/NO)?

Para confirmar la entrada el sistema muestra la volemia estimada y los datos del paciente. la volemia se calcula a partir de los datos del , paciente entrados en el sistema. La segunda línea de la pantalla muestra los datos entrados: estatura, peso y sexo.

4. Responda a la pantalla sobre volemia total:

Pulse Si para aceptar la volemia total estimada.

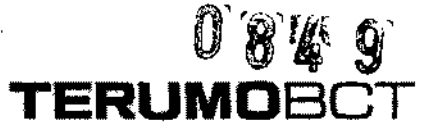

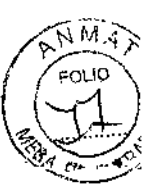

- Introduzca una nueva volemia total y pulse SÏ para aceptar la volemia total entrada,
- Pulse NO para volver a ver el mensaje Entrar peso, en kilogramos,
- Si introduce una nueva volemia total y pulsa NO una vez, se volver a ver la volemia total estimada.
- Si introduce una volemia total nueva y pulsa No dos veces, regresará a entrar peso, en kilogramos,

Entrar hematocrito (%): {42}

(Gama: 10% a 69%).

5, Introduzca el hematocrito como un número entero, (No se requiere el uso de la coma decimal). Después pulse ENTRAR

> El sistema usa los valores por omisión del 45% para el sexo masculino y del 41% para el sexo femenino.

Fluido reposición:

1 = Albúmina/s, fisiológica,

2 = Plasma,

(ENTRAR= Albúmina/s. fisiológica)

6. Introduzca el tipo de fluido de reposición que se utilizará:

El Programa de control ajusta los flujos de AC y de fa bomba de entrada de acuerdo con el tipo de fluido de reposición elegido. Estos Flujos

están diseñados para minimizar las reacciones. , and the set of the set of the set of the set of the set of the set of the set of the set of the set of the set of the set of the set of the set of the set of the set of the set of the set of the set of the set of the se debidas al citrato. en los pacientes.

ulse 1 si desea albúmina/solución fisiológica.

Servia Gerente Regional de Asuntos Regulatorios Terumo BCT Latin America S.A.

lcman drian I  $_{\rm pedr0}$  A

'0' ,

### TERUMOBCT

Fluido de reposición de plasma derivado del plasma humano. Para esta opción, la tasa de infusión de AC comienza a partir de 0,8 ml/min/litro de volemia. Estatasa de infusión de AC presupone que el equivalente en citrato en el fluido de reposición de albúmina/solución fisiológica es de 17,4 milimales de citrato por litro de fluido de reposición.

,.

Al seleccionarse un nuevo flujo de entrada, la tasa de AC cambiará para ajustarse a dicho flujo,

#### Nota

Sise cambia el fluido de reposición durante el modo de Proceso, debe "escoger nuevamente el menú de opciones de fluido de reposición y cambiar la opción. Elsistema automáticamente ajustará los flujos y los puntos finales del procedimiento para reflejar dicho cambio.

Pulse ENTRAR para el valor por omisión (el dato entre llaves), que inicialmente es albúmina/solución fisiológica.

Entrar balance hídrico deseado: {100%}

,

(Gama: de 75% a 150%)

7. Pulse ENTRAR para aceptar el valor por omisión del 100% o use las teclas con las flechas para cambiar a un valor entre 75% y 150% y después pulse ENTRAR.

## 0849 ERUMOI

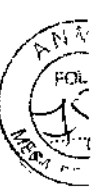

El sistema define el balance hídrico de RPT como las tasas de flujo combinadas (flujo de reposición mas flujo de AC) dividjdo por el flujo de la bomba de plasma y multiplicado por 100, de la siguiente manéra:

Porcentaje = Flujo de reposición + Flujo dé AC x 100

Flujo de la bomba de plasma

El cálculo del balance hídrico por el-sistema' no incluye Aproximadamente 150 mi de volumen extraído del paciente durante el desvío de los desechos ni aproximadamente 345 mi de solución fisiológica retornados al páciente duranté el aclarado. Por lo tanto, con un balance hfdrico del 100%, el sistema dejará el volumen del paciente con un incremento de 195 mI de solución fisiológica.  $\mathbb{R}^2$ 

Elsistema calcula el balance hídrico y no el balance de plasma.

Para un balance de plasma, la cantidad de anticoagulante extraído con el plasma debe restarse del volumen extraído.

Reposición =  $_m$ , elim.. =  $_m$ l  $($ 

 $AC =$  \_ml, tiempo = \_min. ¿OK (SI/NO)?

Elsistema usa los datos del paciente (introducidos anteriormente) *V* algoritmos de microprocesador para calcular y presentar la siguiente información en la pantalla de los valores de RPT:

- .Elvolumen de reposición (en mililitros) equivale a los fluidos de Reposición totales retornados al paciente por la bomba de reposición. El volumen máximo repuesto es de 9.999 ml.
- Elvolumen extraído (en mililitros) equivale al plasma y anticoagulante totales recogidos en la bolsa de plasma.

Elvolumen máximo extraído es de 9.999 mI. Elsistema supone que el Anticoagulante se encuentra distribuido de manera uniforme en el plas

dy suntes Regulatories Gerenti Latin America S.A.

Irian F

TERUMOBCT

Por lo tanto, la cantidad de anticoagulante extraído con el plasma variará de acuerdo con el hematocrito del paciente. El volumen extraído calculado por el sistema es ajustado de acuerdo con el anticoagulante presente en el plasma.

- El número de volúmenes de plasma calculado se muestra entre llaves (predeterminado si se usa la configuración del volumen de plasma). Durante un procedimiento, este valor' puede cambiarse sólo como Resultado de un cambio de otros valores (volumen repuesto, volumen extraído o tiempo).
- ElACes la cantidad de anticoagulante utilizado durante el procedimipnto en mililitros.
- El tiempo de proceso del procedimiento es expresado en minutos.
- Durante el paso de desvío de los desechos se bombea anticoagulante no se recoge plasma, y no se bombea fluido de reposición.
- 8. Confirme los resultados de recambio plasmático:

 $165.$ 

- $\bullet$  Pulse SI = salir de las pantallas de entrada de datos del paciente y continuar con la sección Conectar al paciente.
- Pulse NO = pantalla siguiente: menú de cambio de Jos valores de RPT.

Cambiar: 1 = volumen reposición, 2 = Volumen elim.., 3 = Tiempo proceso, 4 = Flujo ent.

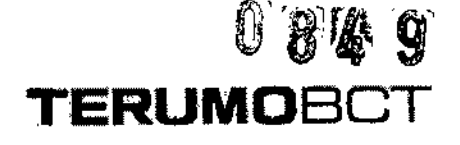

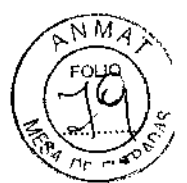

Importante: el cambio de un valor afecta a los demás valores. Por ejemplo:

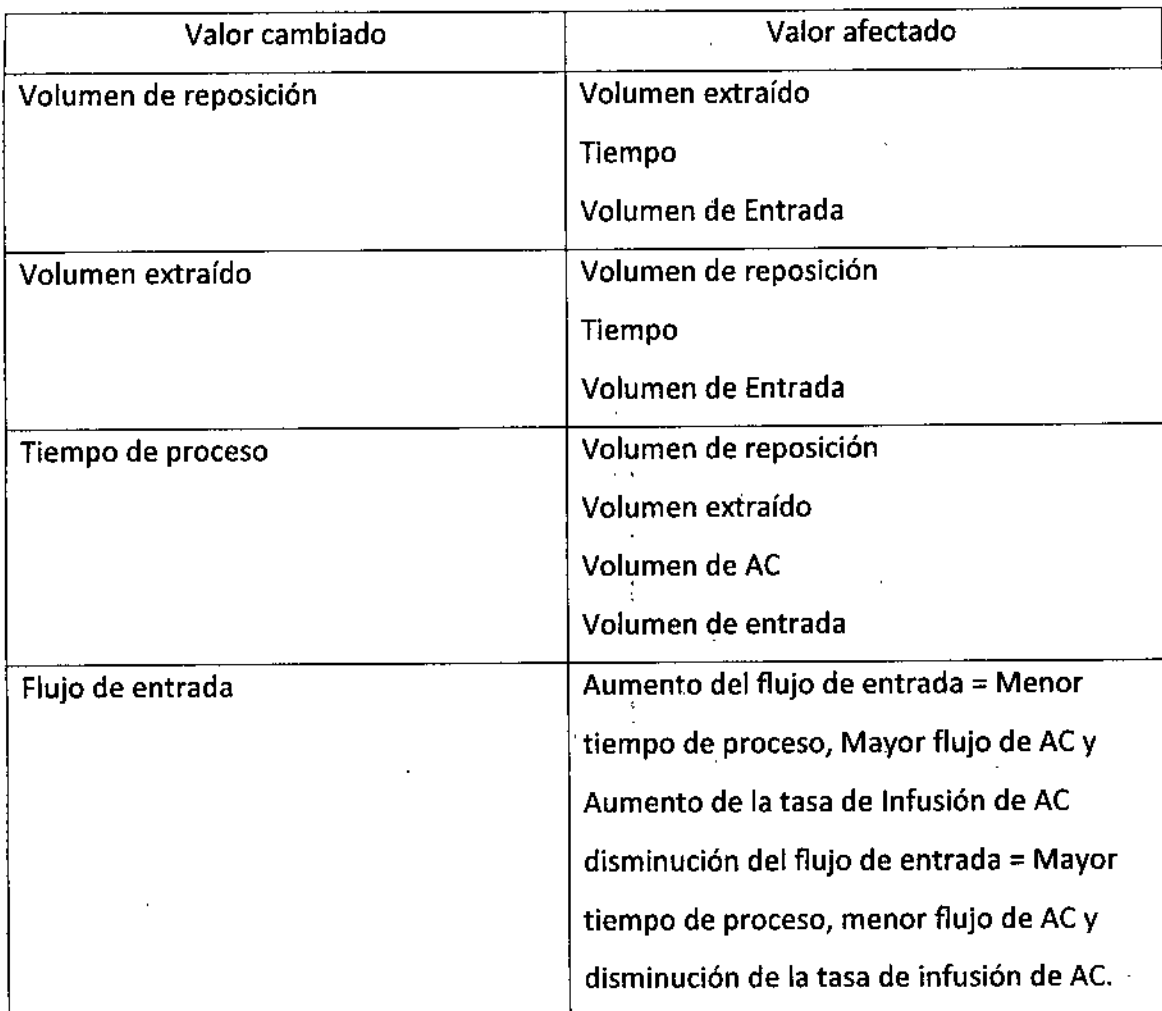

9. Seleccione el valor de RPT que desea cambiar:

- Pulse 1 = volumen de reposición entre llaves
- Pulse 2 = volumen extraído entre llaves
- Pulse 3 = tiempo de proceso entre llaves
- Pulse 4 = flujo de entrada entre llaves
- Pulse 9 = vuelve a aparecer menú de entrada de balance hídrico para RPT (anterior al paso 7)

ladys Servia Gerente Regional de Asuntos Regulatorios Terumo BC Latin America S.A.

 $\overline{\phantom{0}}$  $\tilde{\chi}^{\mu\nu}$  $\lt$ 

 $_{\rm{rian}}$  Hillemyan Farmaceutio Pedro Aurica eutico Ō. Matricula N

### **'ERUMOBCT**

Reposición =  $_m$ ml, elim.. =  $_m$ l (\_, \_).  $AC = \underline{\hspace{2mm}}$ ml, tiempo =  $\underline{\hspace{2mm}}$ min, ent. =  $\underline{\hspace{2mm}}$ 

"".",

10. Cambie el valor seleccionado, ya sea introduciéndolo directamente o usando las . teclas con flechas. Latecla de la flecha hacia arriba aumenta el valor y la flecha hacia abajo lo disminuye. los valores afectados también cambiarán. Cuando los valores cambiados y afectados sean los correctos, pulse ENTRAR para retomar el menú de resultados del recambio plasmático (a continuación del paso 7 anterior). Pulse la tecla BORRAR para volver al menú de cambio de los valores de RPT (a continuación del paso 8 anterior).

 $\mathcal{F}_{\mathcal{A}}$ 

Nota

Debido a la complejidad de los algoritmos del sistema, los valores mostrados para los parámetros afectados pueden no ser corregidos inmediatamente después de realizado el cambio. Espere entre 3 y 5 segundos y verifique los valores finales antes de pulsar ENTRAR para aceptar el cambio.

11. Puede calcular el porcentaje de AC en la bolsa de plasma usando la fórmula siguiente (donde Q equivale al flujo y el hematocrito se introduce como un número fraccionario):

 $Q_{AC}$ x 100

 $(Q_{ENTRADA} - Q_{AC})$  (1-Hematocrito) +  $Q_{AC}$ 

O bien:

 $\sim$ 

- 12. En cualquier momento durante el procedimiento, puede revisar la cantidad prevista de AC en la bolsa de plasma al final del proceso siguiendo estos pasos:
	- a. Pulse la teda MENÚ SÍ/NO.

1 = Entrar datos, 2 = Lectura presión,  $3 = SCR$ ,  $4 = Sacar$  aire,  $5 = Estrobo$ ,  $6 =$ Config.,  $7 = UP$ 

## $0.879$ **TERUMOB**

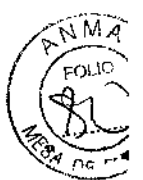

b. Pulse la tecla 1 para seleccionar "Entrar datos".

 $1$  = Cambiar procedimiento,  $2 =$ cambiar datos donante,

 $3 =$  Resultados proc,  $4 =$  datos

AC

c. Pulse la tecla 4 para ver el mensaje de estado de AC.

Tasa de infusión AC:

\_ml/min/I. volemia. MIACen bolsas:

recol:\_. Plasma:\_.

Observe que el mensaje de estado de AC anterior proporciona información

..

Respecto a la cantidad prevista de mililitros de anticoagulante en la bolsa de plasma al final del proceso. '

d. Pulse la tecla MENÚ SÍ/NO una segunda vez para salir del sistema de menús.

Conectar al paciente.

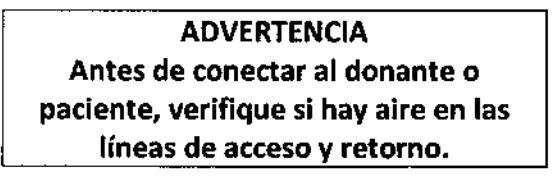

Cerrar acceso y retorno s. fisiol. '.Conectar paciente. Para proceso' CONTINUAR.

- 1. Cierre las pinzas de rodillo en las líneas de acceso y retorno de solución
	- fisiológica. Cierre las pinzas blancas de las líneas de acceso y retorno.
- 2. Realice una venipunción en el sitio de la aguja.
- 3. Abra la pinza blanca en la línea de acceso.
- 4. Para mejorar el flujo de acceso antecubital, mantenga una presión de maguito de entre 10 Y20 mmHg en el *brazo* de acceso/retorno.

Servia  $d\ell$  Asuntos Regulatories Gerente Re **Vatin America S A.** Terlinho

Pedro Adrian F Falmacéut Matricula N

olcgian

Iniciar el modo proceso,

and the second

#### **ADVERTENCIA**

RUMOBCT

Cuando utilice fluidos de reposición obtenidos biológicamente, vigile de cerca al paciente, para detectar cualquier reacción.

1. Pulse-la tecla CONTINUAR para iniciar el sistema con el modo de Proceso. Arrancarán todas las bombas y aumentará la velocidad de la centrífuga de acuerdo con los valores de los parámetros prefijados según los datos del paciente y los algoritmos del sistema.

Anticoa. Entrada Plasma Recole.Reposic Pro entrada AC Cent. RPM ~- ~- -'- -'- -'- -'- Desviando s. fisiológica cebado.

#### **NOTA**

Es normal que una pequeña cantidad de hematíes se desvíe a la bolsa de desechos al desviarse la solución fisiológica de cebado.

2a. si desea desviar la solución fisiológica de cebado a la bolsa de desechos, continúe con el paso 3.

### O bien:

2b. Si no desea desviar la solución fisiológica de cebado a la bolsa de desechos *VI* en cambio, desea retornarla al paciente, realice los siguientes pasos:

- Pulse la tecla CAMBIO MODO.
- Pulse la teda 3 para seleccionar "Proceso" --'- -'- -'- --'-

~- Verificar parámetros. Pulsar CONTINUAR.

- Pulse la tecla CONTINUAR.
- Continúe con el paso 3.

Probando las posiciones de las válvulas... RTPUP

Distintas válvulas cambian de posición y distintas bombas cambian de velocidad de velocidad de flujo cuando el sistema ejecuta una verificación final de la posición de las válvulas, después de conectado el paciente. Durante esta prueba, la válvula de retorno permanece

cerrada.

Poner graduación'flujo retorno en\_.

Abrir la línea retorno. Pulsar CONTINUAR.

Audio: suena la alarma de atención para el usuario.

Todas las velocidades de las bombas, la velocidad de la centrífuga y las posiciones de las válvulas de plasma y de recolección están fijadas por medio de algoritmos.

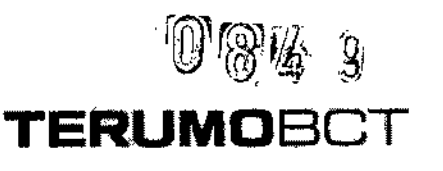

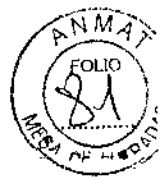

3. Fíjese en el número de la pantalla anterior. Gire la manivela de control de flujo de retorno en el controlador de flujo de retorno hacia la izquierda, hasta que el indicador del flujo de retorno apunte hacia dicho numero en la graduación del flujo de retorno.

4. abra la pinza blanca de la línea de retorno por encima de la conexión en "Y". Cerciórese de que esté cerrada la pinza de rodillo en la línea de retorno de solución fisiológica.

5. Pulse la tecla CONTINUAR.

Cuando se alcanza la fase de retorno en unipunción, el controlador de flujo de retorno aplicará la presión apropiada a la bolsa para llevar los componentes sanguíneos extraídos durante la fase de extracción en unipunción de vuelta al donante al flujo correcto.

El sistema automáticamente establece la interfase hematíes/plasma y espera hasta que 200 ml del volumen de entrada hayan sido procesados antes de extraer el plasma. La tasa a la cual se retorna el fluido de reposición al paciente estará determinada por el balance hídrico previamente seleccionado.

Mientras se establece la interfase, las bombas funcionan a velocidades menores que los flujos medios mostrados. Una vez establecida la interfase, las bombas aumentan su velocidad hasta aproximadamente el doble de los flujos medios mostrados. Si se activa la alarma " PRESIÓN CENTRÍFUGA ALTA! o "PRESIÓN DE RETORNO ALTA" en este momento, quizás el flujo de entrada instantáneo sea demasiado elevado. Disminuya el flujo de entrada promedio.

El sistema muestra los flujos de las bombas, la proporción entrada/AC, las rpm de la centrífuga, los volúmenes acumulados procesados por cada bomba, el tiempo proceso (en minutos) y el tiempo de procedimiento.

Para procedimientos de unipunción se muestra el flujo promedio.

Anticoag. Entrada Plasma Recole.Reposic Prop entrada AC Cent. RPM

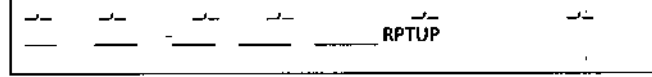

Anticoag. Entrada Plasma Recole.Reposic Tiempo Min. Procedim.

El sistema limita el flujo de entrada medio a 60 ml/min para los procedimientos de RPT en unipunción.

Durante la fase de extracción de un procedimiento de RPT en unipunción, aparecerá una "E" en la esquina superior izquierda de la pantalla. Durante la fase de retorno, aparecerá una "R".

adilis Servia de Asuntos Reculatorios ובר Geren atin America S.A.

Pedro Adrian Holdman Farmaceuticd Matricu

TERUMOBCT þ

.  $\mathbb{R}^n$  .

 $,1, 1, 2, \ldots$ NOTA . ,

, .<br>.<br>. "

 $\mathcal{G}_2(\mathcal{B}_2)$ 

 $\mathfrak{t}$  (  $\mathfrak{t}$  )

,

 $\mathbf{r}$ 

Todos los procedimientos RPT tienen una tasa de infusión de AC por omisión de 0,8 ml/min/litro de volemia. La configuración de la tasa de infusión AC no está disponible para procedimientos RPT.

Sise aumenta el flujo de entrada en la pantalla Proceso, se aumenta también la tasa de infusión de AC. En procedimientos RPT, el sistema permite tasas de infusión de ACsuperiores a 1,2 ml/min./litro de volemia para permitir mayor flexibilidad en ciertas situaciones médicas. El flujo de entrada medio para procedimientos RPTen unipunción está limitado a 60 ml/min.

Si la tasa de infusión de ACexcede los 1,2 ml/min./litro de volemia, aparece el siguiente mensaje de advertencia:

> PRECAUCIÓN: Tasa infusión AC sobrepasa Límite. ¿Reducir flujo entrada? Sí/NO

Pulse SI para borrar el mensaje. Continuará el procedimiento con la tasa de infusión de ACestablecida en,su limite máximo.

 $\mathbf{d}^{\mathbf{r}}$ 

Pulse NO para continuar el procedimiento en el estado de advertencia "amarillo".

Latasa de infusión de ACse mantendrá a'un valor que excede el límite máximo. Internacional de la construction de la construction de la construction de la construction de la construction de la construction de la construction de la construction de la construction de la construction de la cons

6. Para controlar los flujos instantáneos de la fase de extracción:

a. Pulse la tecla MENÚ SI/NO

 $1$  = entrar datos, 2 = Lectura presión, 3 = SCR,  $4 =$  Sacar aire,  $5 =$  Estrobo,  $6 =$ config.,  $7 = UP$ .

b. Pulse la tecla 7 para seleccionar "UP" y mostrar la pantalla de estadísticas de unipunción.

c. Pulse la tecla MENÚ SÍ/NO para salir de la pantalla de estadísticas de unipunción y volver a mostrar el mensaje UP del procedimiento de RPT del sistema.

7. Durante el procedimiento, controle los volúmenes de fluido cada 30 minutos para garantizar que se retornen y extraigan los volúmenes apropiados. La interfase hematíes/plasma es vigilada por el sensor de concentración de recolección, si la .alarma "Contaminación en línea plasma" está activada.

# $\mathbb{C}$ <sup>3</sup> ERLIMO

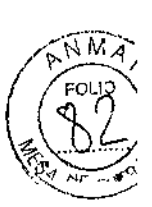

Elmodo Proceso continúa hasta alcanzarse los valores deseados. Hay advertencias auditivas y visuales una vez completado el modo Proceso. Los valores que han excedido sus límites estarán parpadeando.

÷

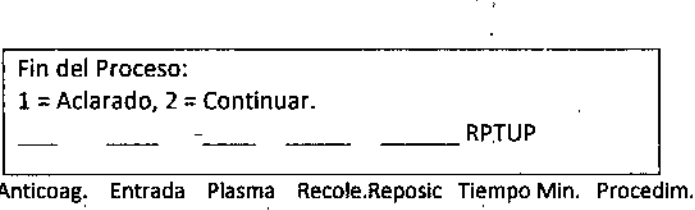

9. Pulse la tecla 2 para continuar con el modo Proceso. (Para iniciar el modo Aclarado, pulse la tecla 1 y pase al procedimiento Iniciar modo Aclarado).

Si no se realiza selección alguna, las bombas y la centrifuga se detendrán a los 10 minutos. Aparecerá la palabra "PAUSA"en el ángulo inferior izquierdo de la pantalla. Pulse la tecla CONTINUAR para continuar el procedimiento.

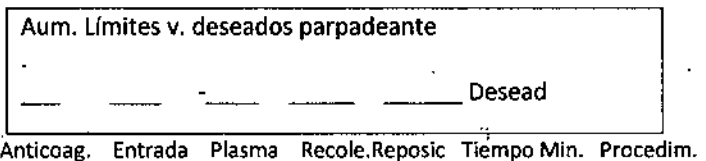

9. Como seleccione el valor deseado parpadeante de la línea inferior de la pantalla. Los únicos valores que parpadean sobre el volumen de entrada proceso y el tiempo transcurrido.

10. Para aumentar el volumen de entrada o el tiempo, pulse la tecla apropiada.

 $\mathcal{C}^{\frac{1}{2}}$ 

11. Introduzca un nuevo valor deseado en el teclado numérico. Después pulse ENTRAR. El modo Proceso continúa hasta alcanzarse los val'ores deseados. Hay advertencias auditivas y visuales una vez completado modo Proceso.

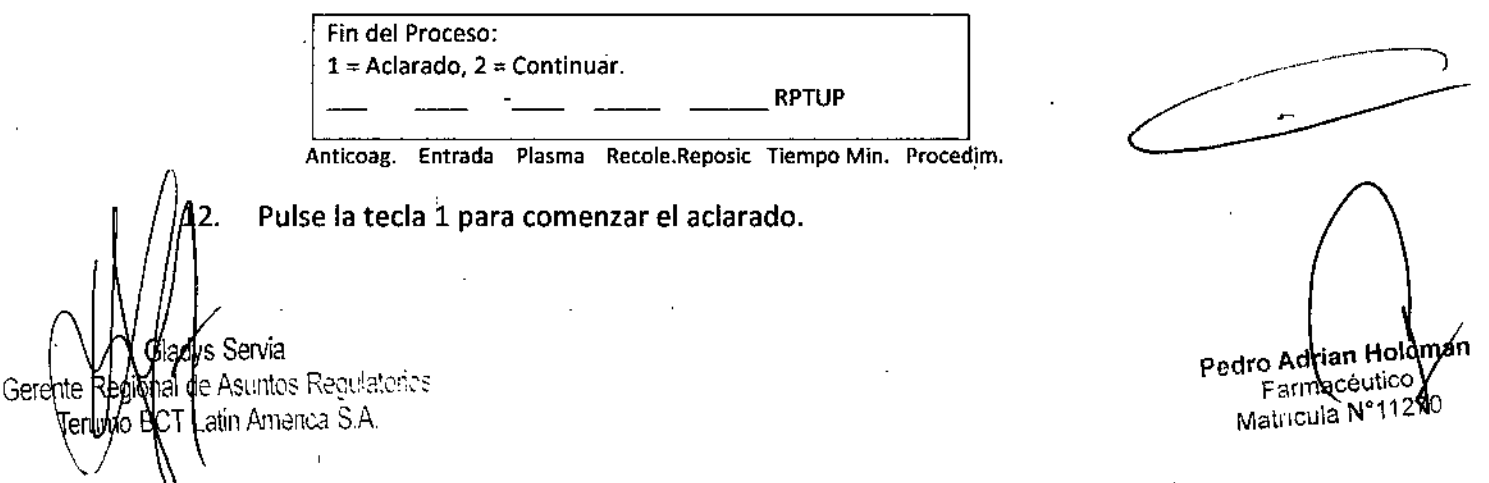

### TERUMOBCT

#### Instrucciones para Recambio Plasmático Terapéutico en 'doble punción

Siga estos procedimientos para realizar un Recambio Piasmatico Terapéutico en doble punción después de que el Sistema de Aféresis COBE <sup>®</sup> Spectra<sup>' m</sup> haya sido configurado y se hayan colocado y cebado los equipos desechables.

#### Acción del Usuario

Entrar datos del paciente

### Acción del Sistema

El sistema puede personalizar los procedimientos de recambio plasmático terapéutico usando los datos del paciente para calcular los flujos de las bombas, la velocidad de la centrífuga, el volumen extraído y el repuesto, y el tiempo de proceso. Todos los procedimientos de recambio plasmático terapéutico tienen una proporción entrada/AC por omisión de 10:1. Sin embargo, se puede cambiar esta proporción a un valor entre 2 y 50 utilizando la configuración de proporción de entrada/AC para establecer un nuevo valor por omisión.

Selec. Sexo:  $1 =$  Masc,  $2 =$  Fem. (ENTRAR =Masc.)

1. Introduzca 1 si es masculino

 $\mathbb{R}^3$ 

- Pulse 1 si es masculino.
- Pulse 2 si es femenino.
- Pulse ENTRAR para el valor por omisión (el dato entre llaves).

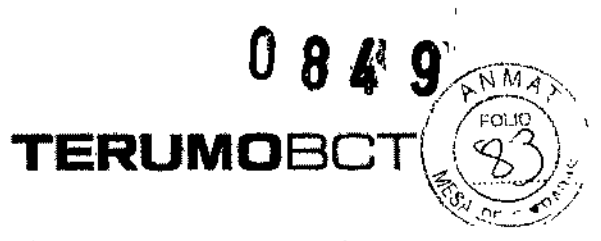

**(Unidades métricas - entrar cm)**

**Entrada estatura,**

**En centímetros: (O}**

(Gama: 30 a 220 cm).

### **2. Introduzca la estatura del paciente:**

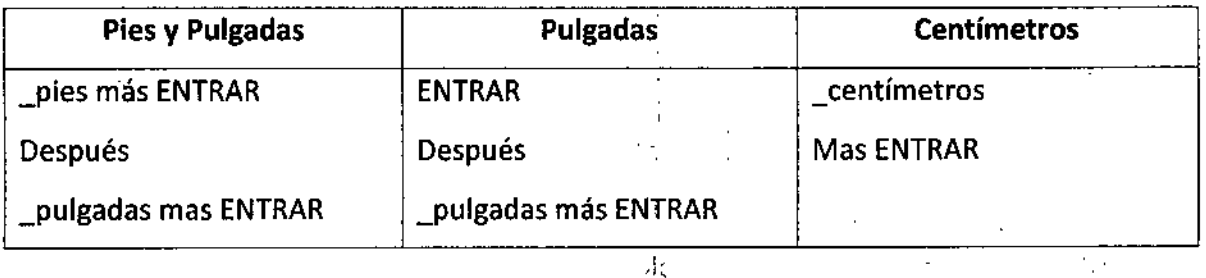

- 1

**Gama: 1 a 7 pies Gama: 12 a 84 pulg.r- Gama: 30 a 220 cm**

**.-;(Unidades métricas)'**

**Entrar peso,**

**En Kilogramos: (O}**

(Gama: 5 a 230 Kg)

### **3. Introduzca el peso del paciente en kilogramos. Después pulse la tecla ENTRAR.**

Volemia =  $\{\}$  ml.

(cm, Kg, Femenino). ¿OK (SÍ/NO)?

**Para confirmar la entrada el sistema muestra la volemia estimada y los datos del paciente. la volemia se calcula a partir de los datos del paciente entrados en el sistema. la segunda línea de la pantalla muestra los datos entrados: estatura, peso y sexo.**

**4. Responda a la pantalla sobre volemia total:**

**• Pulse s"ipara aceptar la volemia total estimada.**

*ı*s Servia anallde Aswites Requisitoids Teruni atin Amenca S.A

d **drlan olcman** Pedro Agrian II<sup>CO</sup><br>Farmaceutico 'Mathicula N'

- Introduzca una nueva volemia total y pulse Si para aceptar la volemia total entrada.
- Pulse NO para volver a ver el mensaje Entrar peso, en kilogramos.

,,'..

- Si introduce una nueva volemia total y pulsa NO una vez, se volver a ver la Ď volemia total estimada.
- Si introduce una volemia total nueva y pulsa No dos veces, regresará a entrar peso, en kilogramos.  $\cdot$   $\cdot$

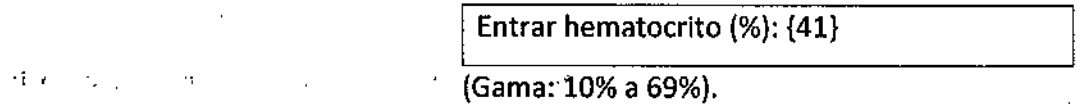

5. Introduzca el hematocrito como un número entero. (No se requiere el uso de la  $\overline{1}$ coma decimal). Después pulse ENTRAR

> El sistema usa los valores por omisión del 45% para el sexo masculino y del 41% para el sexo femenino.

 $ERUMOR$ 

Fluido reposición:

1 = Albúmina/s. fisiológica,

2 = Plasma.

(ENTRAR= Albúmina/s. fisiológica)

6. Introduzca el tipo de fluido de reposición que se utilizará:

El Programa de control ajusta los flujos de AC y de la bomba de entrada de acuerdo con el tipo de fluido de reposición elegido. Estos Flujos están diseñados para minimizar las reacciones debidas al citrato en los pacientes.

¡

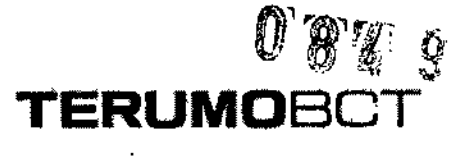

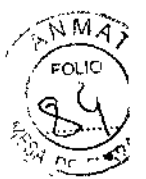

Pulse 1 si desea albúmina/solución fisiológica.

Fluido de reposición de plasma derivado del plasma humano. Para esta opción, la tasa de infusión de AC comienza a partir de 0,8 ml/min/litro de volemia. Esta tasa de infusión de AC presupone que el equivalente en citrato en el fluido de reposición de albúmina/solución fisiológica es de 4,52 milimoles de citrato por litro de fluido de reposición.

Pulse si desea plasma.

Fluido de reposición de plasma derivado del plasma humano. Para esta opción, la tasa de infusión de AC comienza a partir de 0,8 ml/min/litro de volemia. Esta tasa de infusión de AC presupone que el equivalente en citrato en el fluido de reposición de albúmina/solución fisiológica es de 17,4 milimoles de citrato por litro de fluido de reposición.

#### **Nota**

.<br>Danimida

Si se cambia el fluido de reposición durante el modo de Proceso, debe escoger nuevamente el menú de opciones de fluido de reposición y cambiar la opción. El sistema automáticamente ajustará los flujos y los puntos finales del procedimiento para reflejar dicho cambio.

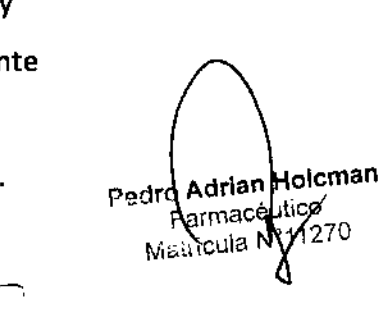

Servia **de Asuntos Regulatorios** Gerente<sup>1</sup> In America S.A. Teru

• ¡Pulse ENTRARpara el valor por omisión (el dato entre llaves). que inicialmente es albúmina/solución fisiológica,

 $12\frac{1}{2}$ 

 $\forall \forall x \in \mathbb{N}$ 

Entrar balance hídrico deseado: {100%} (Gama: de 75% a 150%)

ERUMOBCT

.,

!

7. Pulse ENTRARpara aéeptar el valor por omisión del 100% o use las teclas con las flechas para cambiar a un valor entre 75% y 150% y después pulse ENTRAR. El sistema define el balance hídrico de RPTcómo las tasas de flujo combinadas (flujo de reposición mas flujo de AC) divididó por el flujo de la bomba de plasma y multiplicado por lOO, de la siguiente manera:

Porcentaje = Flujo de reposición + Flujo de AC x 100

Flujo de la bomba de plasma

El cálculo del balance hídrico por el sistema no incluye ap'roximadamente 150 mi de volumen extraído del paciente durante el desvío de los desechos ni aproximadamente 345 ml de solución fisiológica retornados al paciente durante el aclarado. Por lo tanto, con un balance hídrico del 100%, el sistema dejará el volumen del paciente con un incremento de 195 mi de solución fisiológica.

El sistema calcula el balance hídrico y no el balance de plasma. Para un balance de plasma, la cantidad de anticoagulante extraído con el plasma debe restarse del volumen extraído.

Reposición = \_ml, elim.. = \_ml  $(\_)$ 

 $AC = \underline{\hspace{2mm}mi}$ , tiempo =  $\underline{\hspace{2mm}mi}$ . ¿OK (SÍ/NO)?

El sistema usa los datos del paciente (introducidos anteriormente) y algoritmos de microprocesador para calcular y presentar la siguiente información en la pantalla de los valores de RPT:

## $08$  (41  $91$ **TERUMOBCT**

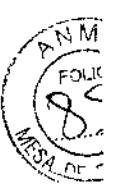

• Elvolumen de reposición (en mililitros) equivale a los fluidos de Reposición totales retornados al pacienté por la bomba de reposición. Elvolumen máximo repuesto es de 9.999 mI.

." 1.

• Elvolumen extraído (en mililitros) equivale al plasma yanticoagulante totales recogidos en la bolsa de plasma.

Elvolumen máximo extraído es de 9.999 mI. Elsistema supone que el Anticoagulante se encuentra distribuido de manera uniforme en el plasma.

- Por lo tanto, la cantidad de anticoagulante extraído con el plasma variará de acuerdo con el hematocrito del paciente. El volumen extraído calculado por el sistema es ajustado de acuerdo con el anticoagulante presente en el plasma.
- Elnúmero de volúmenes de plasma calculado se muestra entre llaves (predeterminado si se usa la configuración del volumen de plasma). Durante un procedimiento, este valor puede cambiarse sólo como Resultado de un cambio de otros valores (volumen repuesto, volumen extraído o tiempo).
- ElACes la cantidad de anticoagulante utilizado durante el procedimiento en mililitros.
- El tiempo de proceso del procedimiento es expresado en minutos.
- Durante el paso de desvío de los desechos se bombea anticoagulante no se recoge plasma, y no se bombea fluido de reposición.
- 8. Confirme los resultados de recambio plasmático:
	- Pulse sí = salir de las pantallas de entrada de datos del paciente y continuar con la sección Conectar al paciente.

PT.<br>Pedro Afrian Hoteman<br>Eamacéutido • Puise NO = pantalla siguiente: menú de cambio de los valores de RPT. maceutido

 $\overline{\hspace{1em}}$ 

Fal

Gerente (Reg Tenmo s Servia **ønal de A**suntes Regulateries<br>**B**CT Latin America S.A.

RLIMOBCT

Cambiar: 1 = volumen reposición, 2 = Volumen elim.., 3 = Tiempo proceso, 4 = Flujo ent.

 $\overline{1}$ 

Importante: el cambio de un valor afecta a los demás valores. Por ejemplo

 $^{\prime}$  ,  $^{\prime}$ 

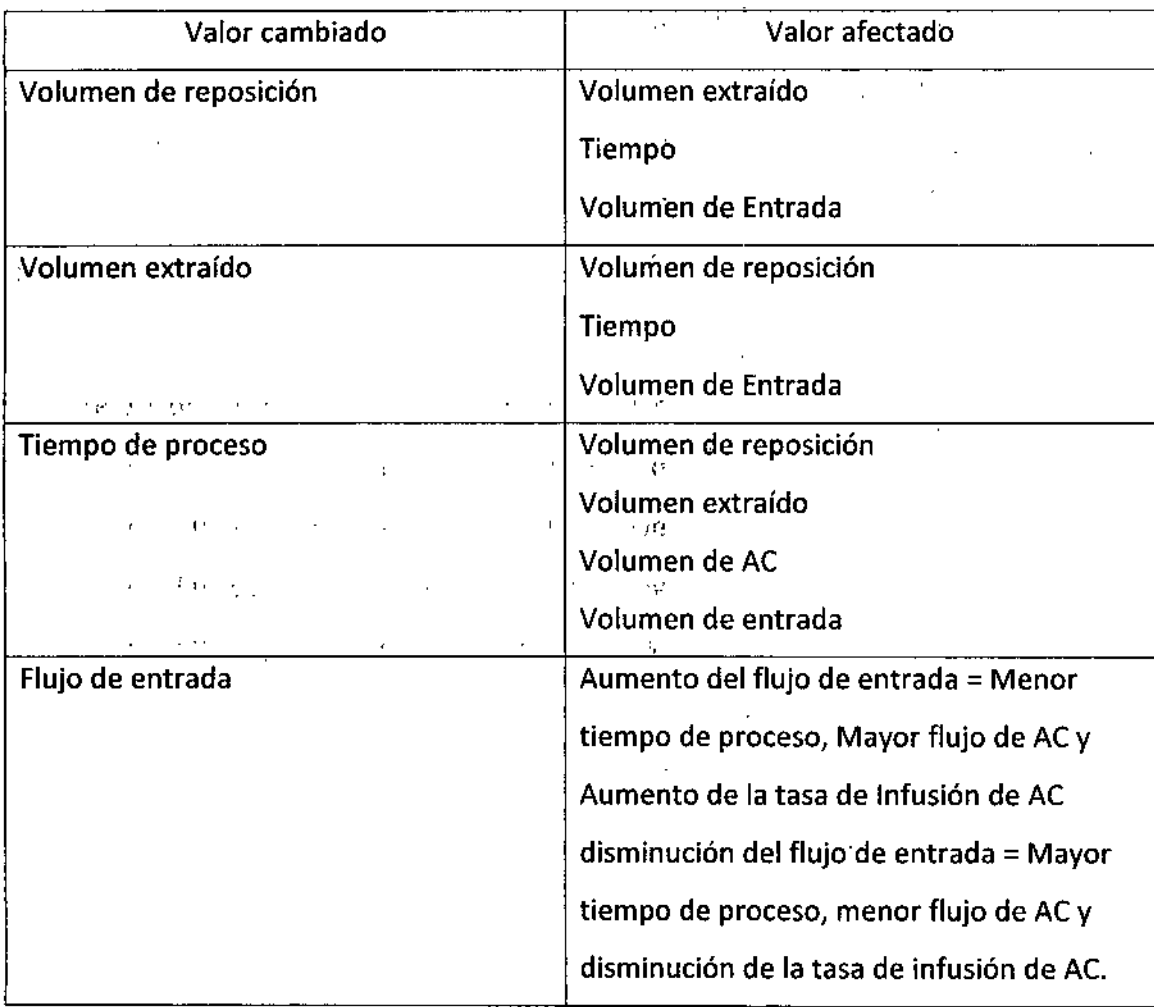

9. Seleccione el valor de RPT que desea cambiar:

- Pulse 1 = volumen de reposición entre llaves
- $\bullet$  Pulse 2 = volumen extraído entre llaves
- Pulse 3 = tiempo de proceso entre llaves
- Pulse 4 = flujo de entrada entre llaves

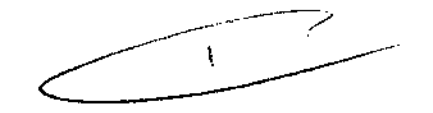

ERUMOB

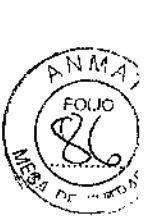

Pulse 9 = vuelve a aparecer menú de entrada de balance hídrico para RPT (anterior al paso 7)

Reposición = \_ml, elim.. = \_ml (\_\_). AC = \_ml, tiempo = \_min, ent. = \_\_

10. Cambie el valor seleccionado, ya sea introduciéndolo directamente o usando las teclas con flechas. La tecla de la flecha hacia arriba aumenta el valor y la flecha hacia abajo lo disminuye. Los valores afectados también cambiarán. Cuando los valores cambiados y afectados sean los correctos, pulse ENTRAR para retomar el menú de resultados del recambio plasmático (a continuación del paso 7 anterior). Pulse la tecla BORRAR para volver al menú de cambio de los valores de RPT (a continuación del paso 8 anterior).

th. Nota 18

Debido a la complejidad de los algoritmos del sistema, los valores mostrados para los parámetros afectados pueden no ser corregidos inmediatamente después de realizado el cambio. Espere entre 3 y 5 segundos y verifique los valores finales antes de puisar ENTRAR para aceptar el cambio.

11. Puede calcular el porcentaje de AC en la boisa de plasma usando la fórmula siguiente (donde Q equivale al flujo y el hematocrito se introduce como un número fraccionario):

 $\times 100$  $Q_{AC}$  and  $Q_{AC}$ 

(Q<sub>ENTRADA</sub> - Q<sub>AC</sub>) (1-Hematocrito) + Q<sub>AC</sub>

O bien:

12. En cualquier momento durante el procedimiento, puede revisar la cantidad prevista de AC en la bolsa de plasma al final del proceso siguiendo estos pasos: Pedro Adrian Holchen a. Pulse la tecla MENÚ SÍ/NO. Farmadeutico

Gladys Servia Gerente Regibinal de Ascinos Regulatorios Terumo EICT Latin America S.A

Ł

Matricula Nº11270

### **TERUMOBCT**

•

¡

1 = Entrar datos, 2 = lectura presión,  $3 =$  SCR,  $4 =$  Sacar aire,  $5 =$  Estrobo,  $6 =$ Config.,  $7 = UP$ 

b. Pulse la tecla 1 para seleccionar "Entrar datos".

 $\cdot$  1 = Cambiar procedimiento, 2 = cambiar datos donante, ,  $3 =$  Resultados proc,  $4 =$ datos AC

c. Pulse la tecla 4 para ver el mensaje de estado de AC.

Tasa de infusión AC:

\_mI/minI!' volemia. MIACen bolsas:

recol:\_, Plasma:\_,

Observe que el mensaje de estado de AC anterior proporciona información

respecto a la cantidad prevista de mililitros de anticoagulante en la bolsa de , "i' ' plasma al final del proceso.

d. Pulse la tecla MENÚ SÍ/NO una segunda vez para salir del sistema de menús.

Conectar al paciente.

 $\mathscr{P}_{\mathrm{int},\mathbb{Q}_2}$ 

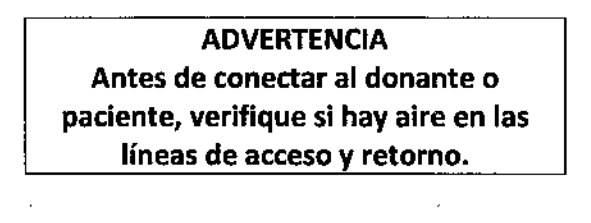

Conectar líneas de acceso y retorno. Cerrar acceso s. fisiol. Para proceso **CONTINUAR** 

- 1. Realice la venipunción en los sitios de las agujas
- 2. Abra las pinzas blancas en las líneas de acceso y retorno.
- 3. Deje gotear la solución fisiológica en la línea de retorno, para evitar la coagulación en la aguja respectiva.

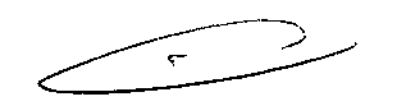

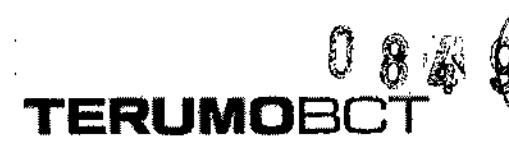

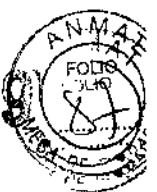

4. Cierre la pinza de rodillo en la Iínea'de acceso de solución fisiológica.

Iniciar el modo proceso

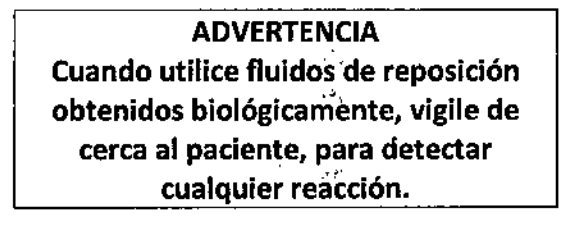

1. Pulse la tecla CONTINUAR para iniciar el sistema con el modo de Proceso. Arrancarán todas las bombas y aumentará la velocidad de la centrífuga de acuerdo con los valores de los parámetros prefijados según los datos del paciente y los algoritmos del sistema.<sup>47</sup>

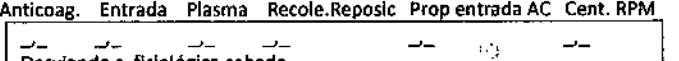

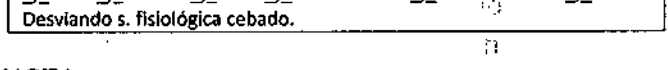

 $NOTA \rightarrow$ 

Esnormal que una pequeña cantidad de hematíes se desvíe a la bolsa de desechos al desviarse la solución fisiológica de cebado.

2a. si desea desviar la solución fisiológica de cebado a la bolsa de desechos, continúe con el paso 3.

O bien:

2b. Si no desea desviar la solución fisiológica de cebado a la bolsa de desechos y, en cambio, desea retornarla al paciente, realice los siguientes pasos:

- Pulse la tecla CAMBIO MODO.
- Pulse la tecla 3 para seleccionar "Proceso"

Verificar parámetros. Pulsar CONTINUAR.

• Pulse la tecla CONTINUAR.

• Continúe con el paso 3.

Probando las posiciones de las válvulas... RTP

Distintas válvulas cambian de posición y distintas bombas cambian de velocidad de velocidad de flujo cuando el sistema ejecuta una verificación final de la posición de las válvulas, después de conectado el paciente. Durante esta prueba, la válvula de retorno permanece cerrada. .

 $\overbrace{\phantom{137}}^{1}$ 

Anticoag. Entrada Plasma 'Recole.Reposic Prop entrada AC Cent. RPM 1: RPT~- LI

'Antlcoag. Entrada Plasma Recole.Reposic Tierrpo Min. Procedlm.

Todos los procedimientos RPT tienen una tasa de infusión

Giadys Servia pnal de Asuntos Regulatorios Ger **BCT Latin America S.A.** 

1

Holgman Adrian Pedr Matricula M

Todas las velocidades de las bombas, la velocidad de la centrífuga y las

**TERLIMOBC** 

posiciones de las válvulas de plasma y de recolección están fijadas por  $\sim$ 

l'

medio de algoritmos.

3. Fíjese en el número de la pantalla anterior. Gire la manivela de control de flujo de retorno en el controlador de flujo de retorno hacia la izquierda, hasta que el indicador del flujo de retorno apunte hacia dicho numero en la graduación del flujo de retorno.

4. abra la pinza blanca de la línea de retorno por encima de la conexión en "V". Cerciórese de que esté cerrada la pinza de rodillo en la línea de retorno de solución fisiológica.

5. Pulse la tecla CONTINUAF

Cuando se alcanza la fase de retorno en unipunción, el controlador de flujo de retorno aplicará la presión apropiada a la bolsa para llevar los componentes sanguíneos extraídos durante la fase de extracción en unipunción de vuelta al donante-al flujo correcto.

El sistema automáticamente establece la interfase hematíes/plasma y espera hasta que 200 mI del volumen de entrada hayan sido procesados antes de extraer el plasma. Latasa a la cual se retorna el fluido de reposición al paciente estará determinada por el balance hídrico previamente seleccionado.

Mientras se establece la interfase, las bombas funcionan a velocidades menores que los flujos medios mostrados. Una vez establecida la interfase, las bombas aumentan su velocidad hasta aproximadamente el doble de los flujos medios mostrados. Si se activa la alarma " PRESIÓN CENTRÍFUGA ALTA! o "PRESiÓN DE RETORNOALTA" en este momento, quizás el flujo de entrada instantáneo sea demasiado elevado. Disminuya el flujo de entrada promedio.

El sistema muestra los flujos de las bombas, la proporción entrada/ AC, las rpm de la centrífuga, los volúmenes acumulados procesados por cada bomba, el tiempo proceso (en minutos) y el tiempo de procedimiento.

Para procedimientos de unipunción se muestra el flujo promedio.

Anticoag. Entrada Plasma Recóle.Reposic Prop entrada AC Cent RPM

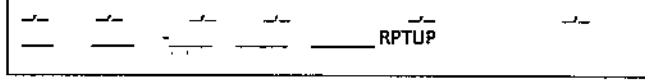

Anticoag. Entrada Plasma Recole.Reposic Tiempo Min. Procedim.

# $0.849$

### ERUMOBCT

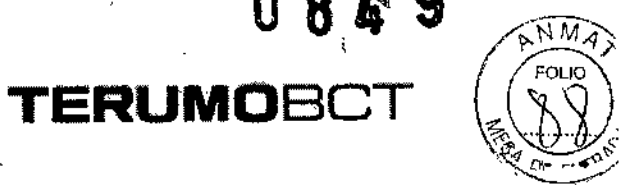

Todos los procedimientos RPT tienen úna tasa de infusión de AC por omisión de 0,8 ml/min/litro de volemia. La configuración de la tasa de infusión AC no está 'disponible para procedimientos RPT.

Si se aumenta el flujo de entrada en la pantalla Proceso, se aumenta también la tasa de infusión de AC. En procedimientos RPT, el sistema permite tasas de infusión de ACsuperiores a 1,2 ml/min./litro de volemia para permitir mayor flexibilidad en ciertas situaciones médicas.

Si la tasa de infusión de ACexcede los 1,2 ml/min./litro de volemia, aparece el siguiente mensaje de advertencia:

> PRECAUCiÓN: Tasa infusión AC sobrepasa Límite. ¿Reducir flujo entrada? SÍ/NO

Pulse sf para borrar el mensaje. Continuará el procedimiento con la tasa de infusión de ACestablecida en su limite máximo.

Pulse NO para continuar el procedimiento en el estado de advertencia itamarillo". Latasa de infusión de ACse mantendrá a un valor que excede el límite máximo.

ś.

5. Durante el procedimiento, controle los volúmenes de fluido cada 30 minutos para garantizar que se retornen y extraigan los volúmenes apropiados. La interfase hematíes/plasma es vigilada por el sensor de concentración de recolección, si la alarma "Contaminación en línea plasma" está activada.

El modo Proceso continúa hasta alcanzarse los valores deseados. Hay advertencias auditivas y visuales una vez completado el modo Proceso. Los valores que han excedido sus límites estarán parpadeando.

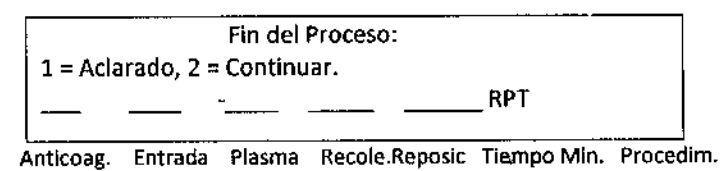

7. Pulse la tecla 2 para continuar con el modo PrQceso. (Para iniciar el modo Aclarado, pulse la tecla 1 y pase al procedimiento Iniciar modo Aclarado).

Si no se realiza selección alguna, las bombas y la centrifuga se detendrán a los 10 minutos. Aparecerá la palabra "PAUSA"en el ángulo inferior izquierdo de la pantalla. Pulse la tecla CONTINUAR para continuar el procedimiento.

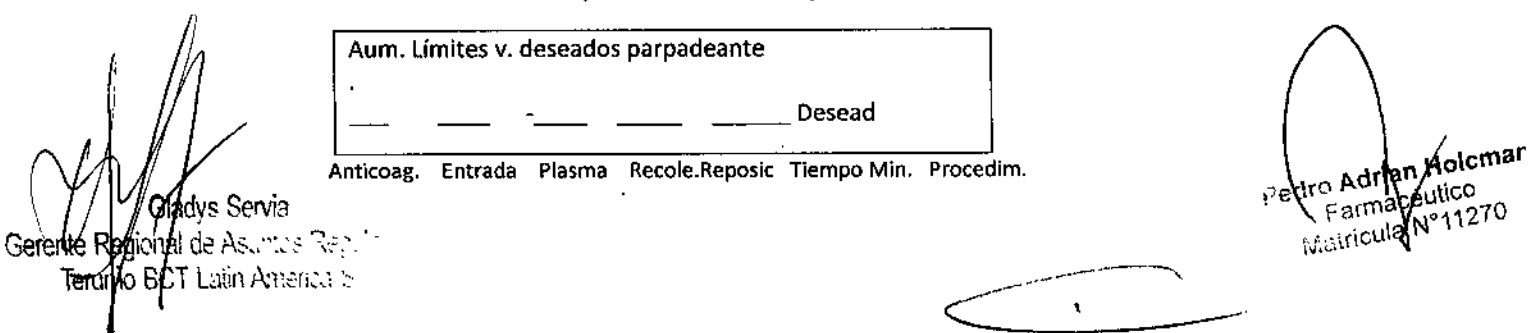